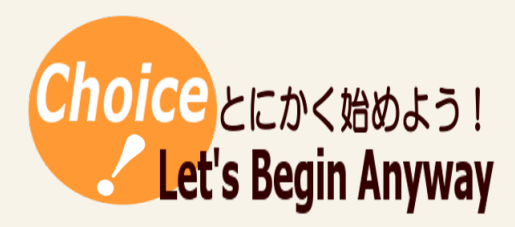

#タグ ディジタル化 音の三要素

# 音のディジタル化(1時間)

音の波形を示し、波形が変化すると音がどのように変化するのかを実際に確認できるアプリをつくりました。これを利用して音のディ ジタル化について指導する授業の展開例になります。

## 材料(必要なもの)

・amp\_modulation\_ver6.exe 等(使用する PC の OS により、ダウンロードするフォルダを選択して ください。なお、PC には Java がインストールされている必要があります。) ・スピーカー

### 授業の展開例

### 1 音のディジタル化のしくみの確認1

生徒たちは、小学校の理科で音の仕組みを学習しているようです。(「小学校学習指導要領(平成 29 年告示)解説 理科編」で指導内容が復活しました。)そこで、音の三要素について覚えているか発問 するなどして確認します。

### 2 音のディジタル化のしくみの確認2

anp\_modulation\_Ver6.exe を起動して、実際に音の波形と聞こえる音について確認します。マウス を上下に動かすと振幅が変化します。またマウスを左右に動かすと振動数(周波数)が変化します。キ ーボードの1〜6のキーを押すと波形が変化します。これらを操作して、音の三要素を確認します。

なお、画面右下の frequency は周波数(1秒間の振動数)です。この値を変化させることで、人間 の可聴帯域を確認したり、耳年齢のチェックをしたりすることもできます。

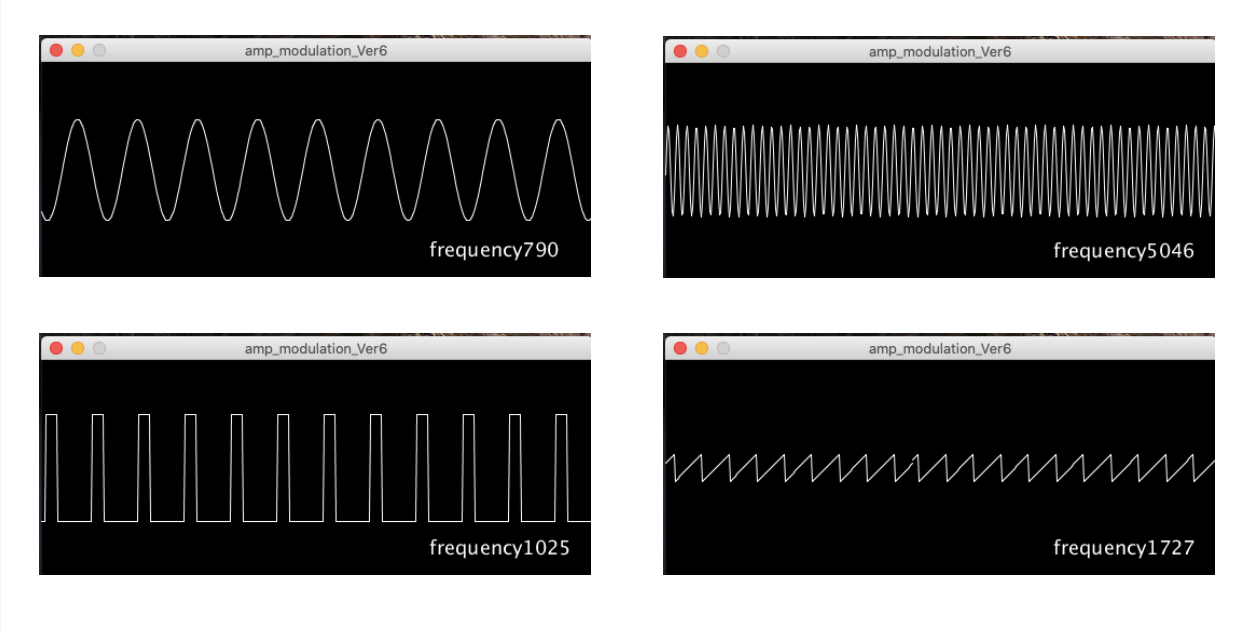

#### 3 音のディジタル化の流れの説明

教科書等を用いて、標本化、量子化、符号化の流れで音をディジタル化するしくみを確認します。そ の後、次のような波形を示して、生徒にディジタル化の演習をさせると理解が深まるでしょう。

# 演習例 次の図のように、標本化周波数 20Hz、量子化ビット数4bit、モノラルの音声ファイルのとき、 下の各問いに答えなさい。

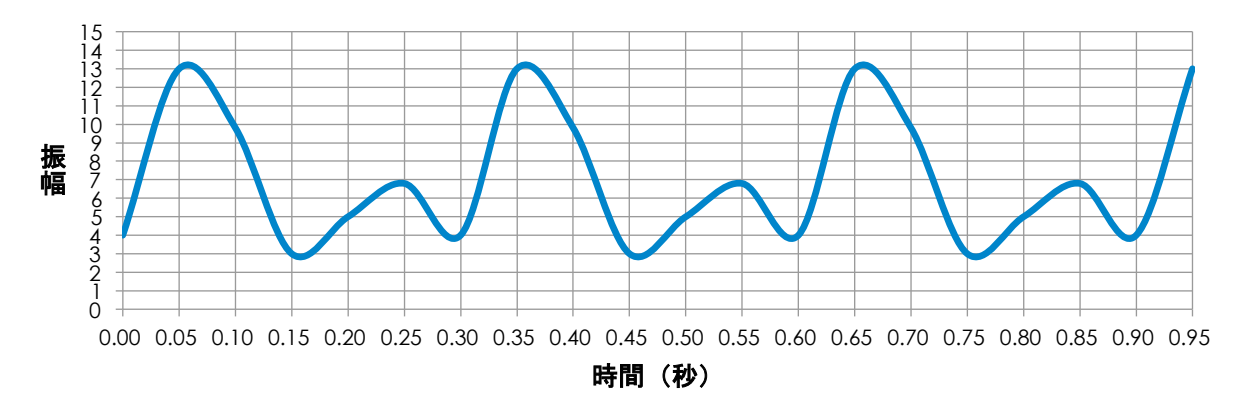

問1 時間が *0.25* 秒のときの波の高さの段階の値を適切な近似値で答えなさい。

問2 問1の近似値を符号化しなさい。ただし、量子化ビット数を参考にして適切な桁数で答えること。

### 4 音のデータ量の計算

標本化したときの標本化周波数や量子化したときの量子化ビット数について確認し、音をディジタル 化したときのデータ量の計算をします。また、標本化周波数や量子化ビット数の値が大きいときと小さ いときでデータ量の違いだけでなく、ディジタル化された音の波形がどのようになるかも考えさせると、 再生される音の違いにも気づくことができると思います。

### 5 音のデータ量の計算の問題演習

標本化周波数、量子化ビット数、チャンネル数、音声データの時間を提示し、データ量を計算する問 題演習を行うと、音のデータ量の計算方法の理解が深まるでしょう。また、データ量は大きな値になり がちなので、データ量の単位や接頭語(補助単位)の確認にもなるでしょう。

演習例 標本化周波数が *8,000Hz*、量子化ビット数が *16bit*、ステレオで3分間の音声ファイルの情報 量を計算しなさい。ただし、単位は *MB* とし、四捨五入して小数第1位まで求めること。

### コツ(留意点)

生徒は音の波形の振幅が音の大きさ、振動数(周波数)が音の高さに関 係することをよく理解しているようです。一方で、波形の形が音色と関係す ることはあまり覚えていないように思えます。(個人の感想です。)このアプ リは振幅や振動数(周波数)だけでなく波形も変えることができるので、波 形の形と音色の関係を実際に確かめることができます。

#### 作成者

北海道札幌北高等学校 前田 健太朗

k\_maeda@hokkaido-c.ed.jp

このレシピは北海道高等学校教育研究会情報部会が運営する「授業レシピプロジェクト」に投稿されたものです。レシピはコピーし自由にお使いいただいて構いませんが、著作権は作成者

にあり、管理は北海道高等学校教育研究会情報部会が行っています。他のメディアに転載したり、一部であっても改変する場合は、必ず許可を受けてください。